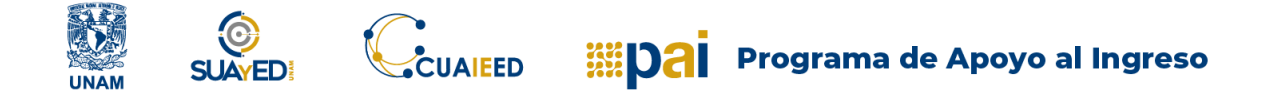

## MENSAJERO DE LA PLATAFORMA

La mensajería permite mantener una comunicación escrita entre dos o más participantes.

Para acceder a la mensajería, sólo debes dar clic en el icono que se encuentra en el menú superior derecho de cada curso.

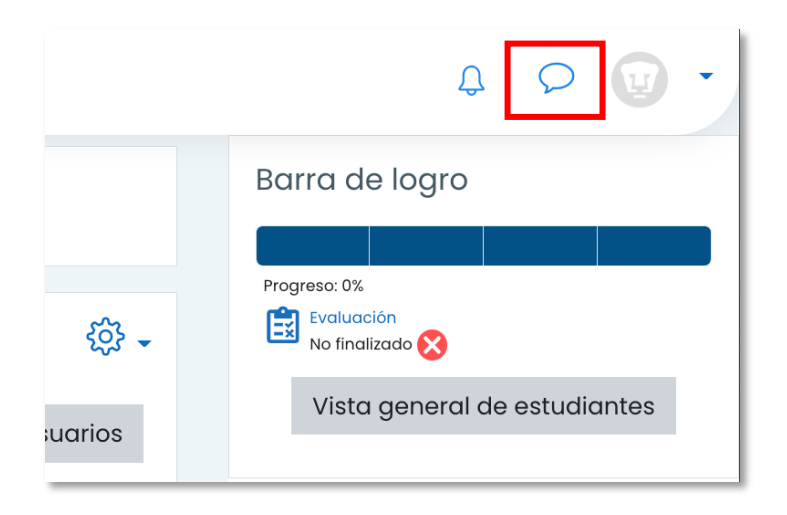

Se abrirá la siguiente pantalla, en la cual, del lado derecho se mostrarán los contactos con los que te puedes comunicar, o si tienes el nombre de la persona con la que te quieras contactar, sólo debes escribir el nombre de la persona y dar clic en el ícono de buscar.

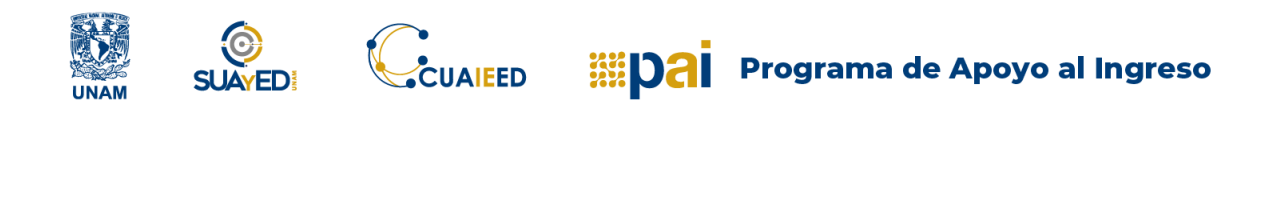

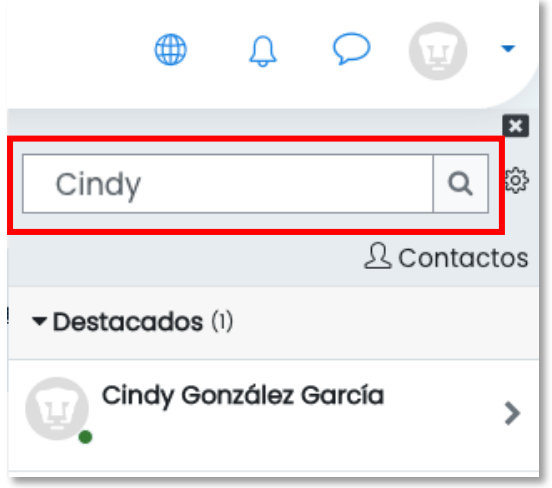

Una vez ubicada la persona con la que te quieras comunicar, sólo debes dar clic sobre su nombre, posteriormente aparecerá una caja de texto para escribir tu mensaje, una vez escrito deberás dar clic en el botón de enviar mensaje que se encuentra en la esquina inferior derecha.

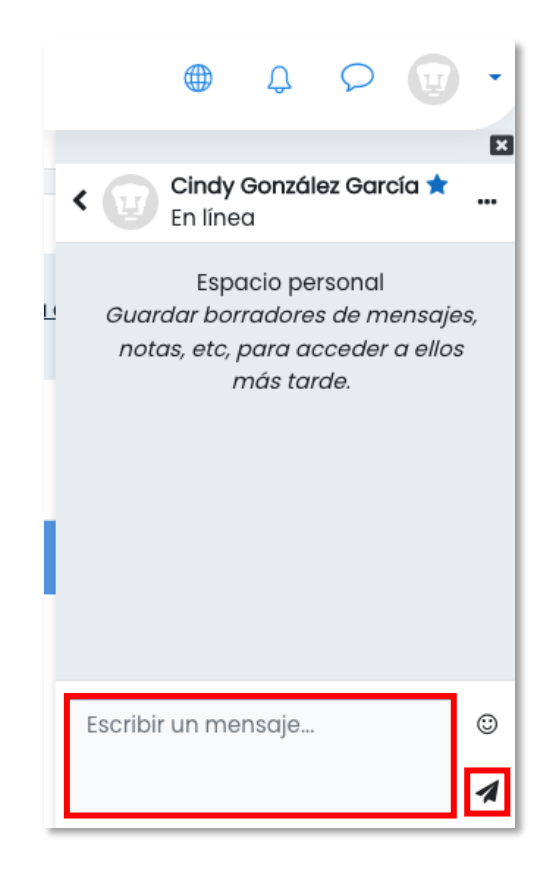